## **Excel - VBA : exporter / importer un module VBA et des formulaires**

Le **code VBA** de vos **macros** et de vos **programmes** (regroupés dans un dossier **Modules**) ainsi que les formulaires (regroupés dans un dossier **Feuilles**), sont enregistrés dans le document Excel où vous les avez **créés**. Ils font parties du projet de votre documenbt Excel.

Si vous souhaitez **utiliser** les mêmes macros ou programme VBA ou les mêmes formulaires dans un autre document Excel, il sera nécessaire d'ouvrir le document Excel contenant le code VBA à **réutiliser**.

Une **autre solution** consiste à **exporter** votre module et à **l'importer** ensuite dans votre nouveau document Excel.

## **Importation d'un module de code VBA**

Les modules et formulaires peuvent être exportés dans un fichier afin d'être importés dans un autre projet Excel.

Pour exporter un fichier, cliquez sur le nom du fichier dans l'explorateur de projet, puis sélectionnez l'option Exporter un fichier du menu Fichier (ou du menu contextuel) ou utilisez le raccourci-clavier [Ctrl] E.

Pour importer un fichier, cliquez sur le nom du fichier dans l'explorateur de projet, puis sélectionnez l'option Importer un fichier du menu Fichier (ou du menu contextuel) ou utilisez le raccourci-clavier [Ctrl] M.

L'extension du fichier créé dépend du type de fichier exporté :

Les modules de classes (modules liés au classeur et aux feuilles et modules de classe indépendants) portent l'extension .cls.

Les formulaires portent l'extension .frm.

Les modules standards portent l'extension .bas.

From: <https://siocours.lycees.nouvelle-aquitaine.pro/>- **Les cours du BTS SIO**

Permanent link: **<https://siocours.lycees.nouvelle-aquitaine.pro/doku.php/dev/excelvba/importexport>**

Last update: **2015/11/17 21:18**

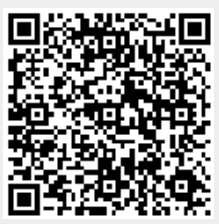